## **Basketball - Sending a game file (***gameid***.BPK)**

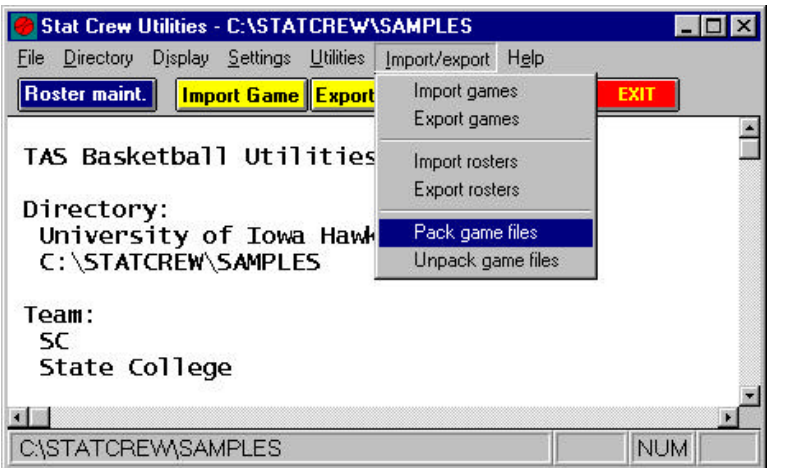

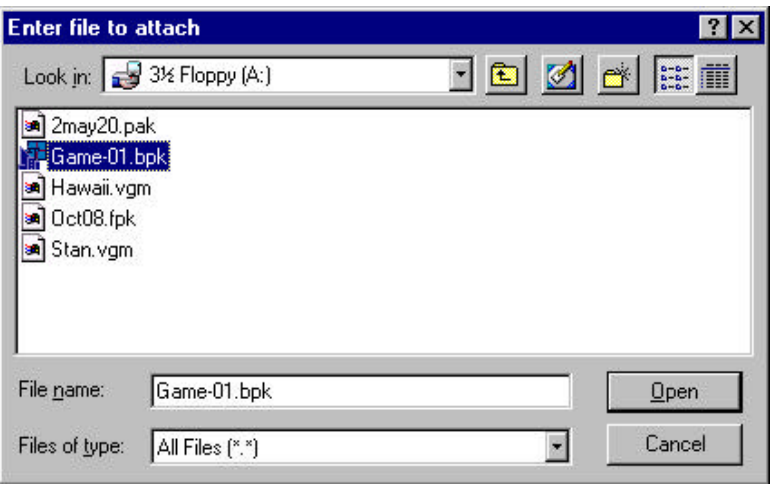

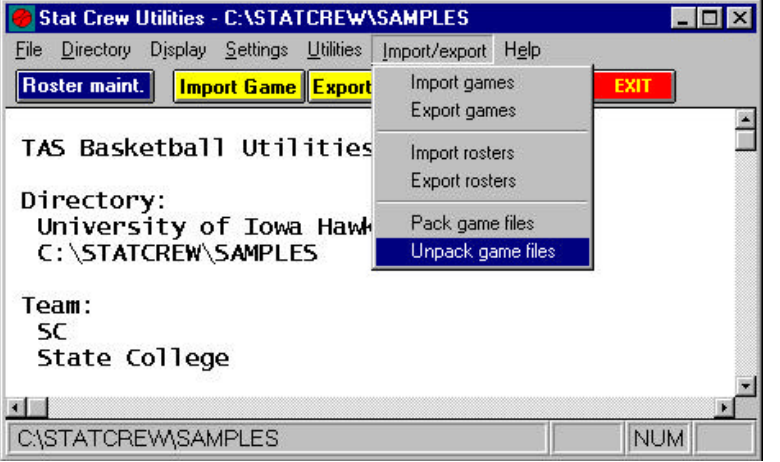

To send a basketball game file to the conference office or to another team, first use the "Pack game" utility function:

- 1. Run the WINDOWS UTILITIES program
- 2. Select Import/Export | Pack game files
- 3. Choose a directory (such as **a:**) to save
- 4. Select the *gameid* from the Games List
- 5. A file named *gameid*.BPK is created

Next, start your email software, and include the game file as an attachment:

- 1.Select the "attach file" function
- 2.Locate the save directory (from above)
- 3.Attach the *gameid*.BPK file
- 4.If needed, set the email attachment options in your email software to send attachments "as is" or "binary" -- consult your email software vendor for questions

To import a "packed" game file that is sent to you, unpack the game file and then import it:

- 1.Save the *gameid*.BPK attachment to a working directory (such as **a:** or **c:\temp**)
- 2.Run the WINDOWS UTILITIES program
- 3.Select Import/Export | Unpack game files
- 4.Choose the working directory (as above)
- 5.Select the *gameid* from the Games List
- 6.The game files are "unpacked"
- 7.Select Import/Export | Import game to import